VIP® -400 **Pupillometro** Guida rapida

# Messa in funzione

## **Caricamento del pupillometro VIP-400**

- **1.** Collegare l'adattatore di alimentazione del VIP-400 alla stazione di ricarica del VIP-400, quindi collegarlo a una presa di corrente. La spia alla base della stazione di ricarica sarà di colore bianco, a indicare che la stazione di ricarica è collegata all'alimentazione.
- **2.** Inserire il VIP-400 nella stazione di ricarica. La spia della stazione di ricarica diventerà di colore **blu** e lo schermo LCD visualizzerà **(EL)** nell'icona della batteria, a indicare che il VIP-400 è in carica. Una volta completata la carica, la spia diventerà **verde**.
- **NOTA:** al primo utilizzo, assicurarsi che il VIP-400 sia completamente carico e che la data e l'ora siano impostate correttamente (fare riferimento alla sezione Impostazione di data e ora).
- **3. Nella stazione di ricarica, il pupillometro VIP-400 entra in modalità sospensione per ottimizzare la carica:**
	- Una volta inserito nella stazione di ricarica, il VIP-400 si accende (o resta acceso).
	- Dopo 2 minuti nella stazione di ricarica, il VIP-400 entra in modalità sospensione per ottimizzare la carica. Lo schermo si spegne. Se in questo intervallo di 2 minuti si preme un pulsante o si tocca lo schermo, sarà necessario attendere altri 2 minuti prima che il VIP-400 entri in modalità sospensione.
	- Per utilizzare il VIP-400 dopo che è entrato in modalità sospensione nella stazione di ricarica, rimuoverlo dalla stazione di ricarica: si riattiverà automaticamente.
- **4. Per preservare la durata della batteria quando non si trova nella stazione di ricarica, il pupillometro VIP-400:**
	- Entra in modalità sospensione dopo 4 minuti. Per accenderlo, toccare lo schermo o premere un pulsante qualsiasi.
	- Si spegne dopo altri 6 minuti.

## **Accensione del pupillometro VIP-400**

**5.** Se il VIP-400 non si trova nella stazione di ricarica e si è spento, premere (non tenere premuto) il pulsante di **accensione/spegnimento** (b) situato sul lato del dispositivo.

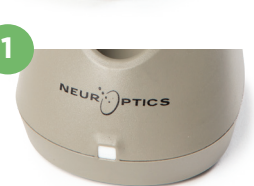

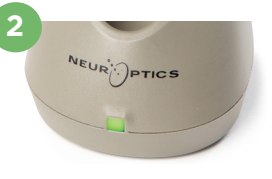

**3**

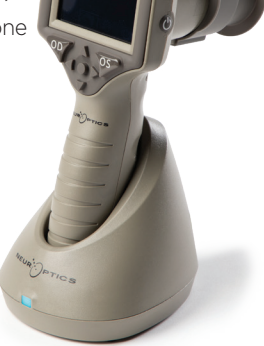

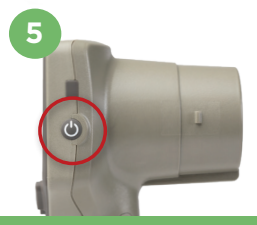

NEUR

## **Impostazione di data e ora**

- **6.** Per modificare la data e l'ora, nella schermata iniziale selezionare l'icona **Impostazioni**  $\circled{S}$ , quindi selezionare **Date** o **Time**. Seguire le istruzioni per inserire la data e l'ora correnti utilizzando il formato 24 ore, quindi selezionare  $\boxed{3}$ .
- **7.** Negli Stati Uniti è possibile abilitare l'opzione **Automatic Daylight Savings Time (DST)** nelle impostazioni di **Time**. Per impostazione predefinita, l'ora legale è disabilitata. Le regolazioni automatiche hanno luogo esclusivamente in base alla normativa relativa all'ora legale in vigore negli Stati Uniti e non alla posizione geografica.

#### **Gestione della data e dell'ora:**

- Per assicurarsi che la data e l'ora siano sempre corrette, è necessario effettuare un controllo periodico trimestrale. La data e l'ora impostate determineranno la marca temporale delle successive misurazioni pupillari effettuate sui pazienti. La modifica della data e dell'ora non altera le marche temporali delle misurazioni precedenti.
- Se la funzione dell'ora legale automatica è disabilitata, regolare l'ora sul dispositivo subito dopo un cambio dell'ora.

### **Ritorno alla schermata iniziale**

**8.** Per tornare alla schermata iniziale, premere il pulsante **OD** o **OS**, indicati nell'immagine con un cerchio verde.

## Misurazione delle pupille utilizzando il pupillometro VIP-400 **Collegamento dell'oculare al pupillometro**

- **9-10.** Per effettuare la misurazione della pupilla occorrono due componenti:
	- Pupillometro VIP-400 (Fig. 9)
	- Oculare (Fig. 10)

Il VIP-400 non deve essere utilizzato senza l'oculare correttamente posizionato (Fig. 10). È molto importante che l'oculare sia montato correttamente. Una perfetta aderenza aiuta a ridurre la possibilità che la luce diffusa entri nell'occhio durante la scansione. L'oculare ha una linguetta sul bordo che si inserisce nella rientranza sulla protezione della lente del pupillometro.

Posizionare la linguetta sul bordo dell'oculare nella rientranza sulla protezione della lente del pupillometro e premere per inserirla. Controllare che anche le linguette su entrambi i lati della protezione della lente si inseriscano nei fori su entrambi i lati dell'oculare.

#### **Inserimento di un nuovo ID paziente**

**11.** Per associare l'ID paziente al pupillometro sono disponibili due opzioni: 1) scansione del codice a barre sul braccialetto del paziente utilizzando lo scanner di codici a barre incorporato del VIP-400; oppure 2) inserimento manuale dell'ID paziente mediante caratteri alfabetici o numerici.

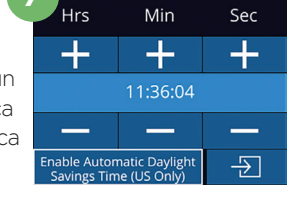

**7**

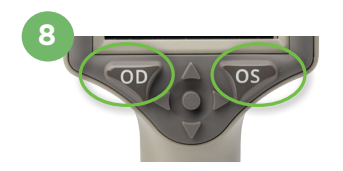

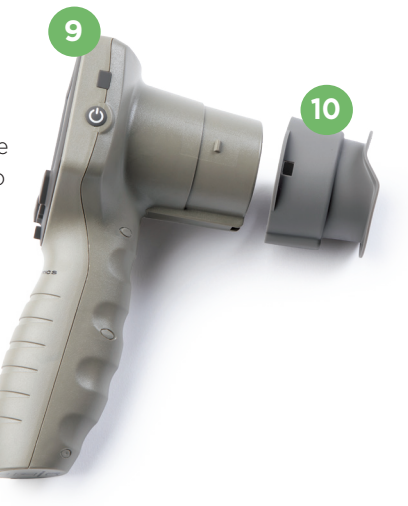

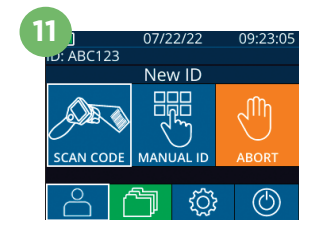

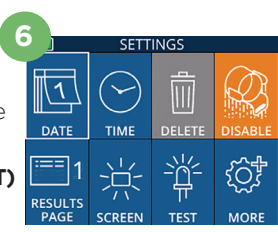

#### **Scansione del codice a barre mediante lo scanner di codici a barre incorporato**

- **12.** Nella schermata iniziale selezionare **A**, quindi selezionare **Scan Code**. Il VIP-400 emette una luce bianca dalla parte superiore del dispositivo. Centrare la luce sul codice a barre e lasciarla in questa posizione fino all'emissione di un segnale acustico.
- 13. Sul touchscreen del VIP-400 viene visualizzato l'ID paziente. Verificare che le informazioni relative al paziente siano corrette, quindi selezionare **Accept**.

#### **Immissione manuale dell'ID paziente**

**14.** Nella schermata iniziale selezionare  $\begin{bmatrix} 2 \\ 1 \end{bmatrix}$ , quindi selezionare **Manual ID**. Utilizzando il touchscreen o il tastierino, immettere l'ID paziente alfabetico o numerico e selezionare  $\boxed{2}$ . Verificare che le informazioni relative al paziente siano corrette, quindi selezionare **Accept**.

# Impostazione del protocollo di misurazione

- 15. Nella schermata iniziale selezionare l'icona Impostazioni<sup>o</sup> i quindi selezionare l'icona in alto a destra **per alternare tra Protocol Light Off** e Protocol **Variable.** Premere quindi **OD** o **OS** per tornare alla schermata iniziale.
- **16.** Posizionare il VIP-400 ad angolo retto rispetto all'asse visivo del paziente, prestando attenzione a non inclinare il dispositivo.
- **17-18.** Premere e tenere premuto il pulsante **OD** o **OS** finché la pupilla non è centrata sul touchscreen e il display non mostra un cerchio verde intorno alla pupilla. Una cornice verde intorno alla schermata indica che la pupilla è stata acquisita correttamente (Fig. 17), mentre una cornice rossa indica che occorre centrare di nuovo la pupilla sullo schermo prima di procedere con la misurazione (Fig. 18). Quando compare la cornice verde, rilasciare il pulsante, tenendo il VIP-400 in posizione per circa tre secondi finché non viene visualizzata la schermata dei risultati.
- **19.** Nella schermata dei risultati, selezionare l'icona **Video**  $\odot$  per visualizzare la riproduzione video della lettura.

#### **Visualizzazione dei record**

**20.** Nella schermata iniziale selezionare l'icona **Record f** . Sfogliare i record per ID paziente utilizzando i tasti **SU**  $\sim$  o **GIÙ**. Per cercare uno specifico ID paziente, selezionare & , quindi digitare l'ID paziente e selezionare 3

#### **Scaricamento dei dati**

**21-22.** Nella schermata iniziale selezionare l'icona **Impostazioni**  $\circledS$ , quindi selezionare **Upload Data. Collegare il cavo USB dal pupillometro** al computer (Fig. 21). La scheda di memoria del pupillometro verrà visualizzata come "Neuroptics" sul computer. Aprire la cartella e copiare il file. Premere "Done" sullo schermo del pupillometro (Fig. 22) dopo aver completato la copia, perché il file verrà cancellato.

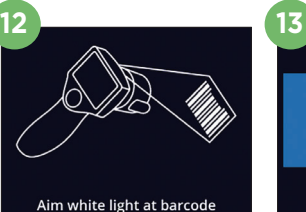

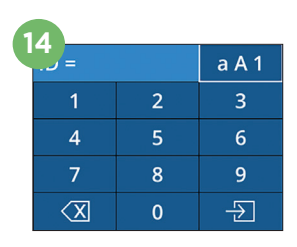

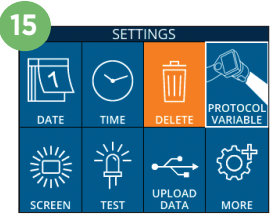

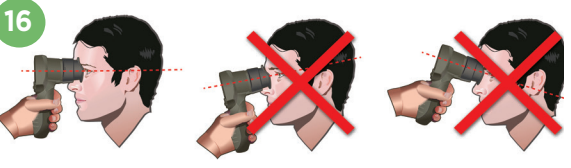

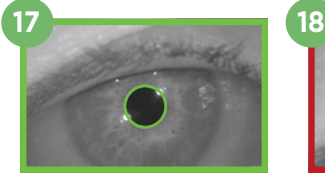

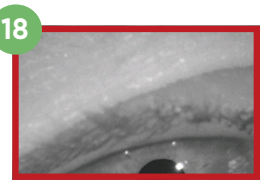

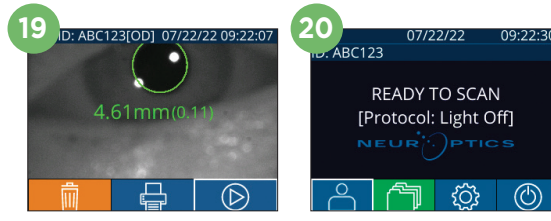

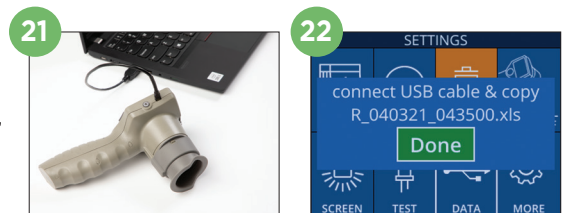

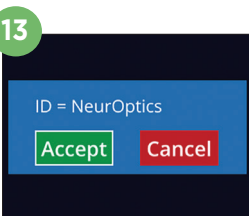

#### **Stampa dei dati**

**23-24.** Collegare l'alimentatore alla stampante (Fig. 23). Accendere la stampante: si accenderà una spia verde. Nella schermata dei risultati della misurazione (l'ultima misurazione effettuata oppure utilizzare "Browse Records" per trovare una misurazione diversa), selezionare l'icona Stampa **日** nella parte inferiore dello schermo (Fig. 24).

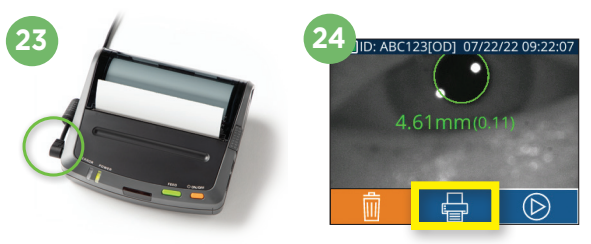

## **Spegnimento**

Per spegnere il pupillometro VIP-400, effettuare una delle seguenti operazioni:

- Passare alla schermata iniziale e selezionare l'icona **Alimentazione** , quindi selezionare **Yes** per spegnere il dispositivo.
- Premere e tenere premuto il pulsante di **accensione/spegnimento** (b) situato sul lato del VIP-400.

Occasionalmente, il VIP-400 può richiedere il riavvio del sistema. Per riavviare il sistema, tenere premuto il pulsante di **accensione/spegnimento** situato sul lato del VIP-400 fino a quando il dispositivo non si spegne.

### Pulizia e manutenzione

Per pulire il pupillometro VIP-400 e la stazione di ricarica VIP-400, si consiglia l'uso di soluzioni detergenti a base di alcol isopropilico fino al 70%. Fare riferimento alle istruzioni per la pulizia e la manutenzione riportate nelle **Istruzioni per l'uso**, disponibili su **https://neuroptics.com/resource-center-applied-research/**.

## Informazioni per gli ordini

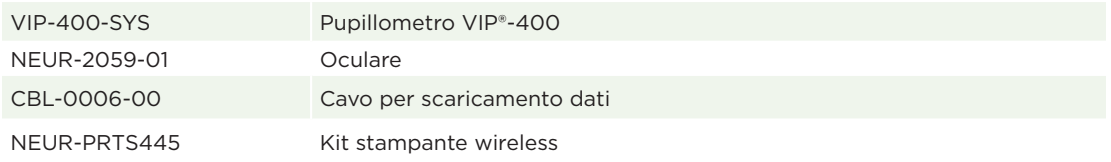

Per ulteriori informazioni in merito al prodotto, fare riferimento alle **Istruzioni per l'uso**, disponibili su **https://neuroptics.com/resource-center-applied-research/**.

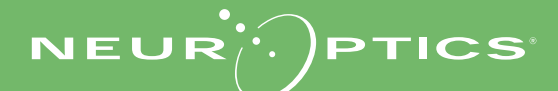